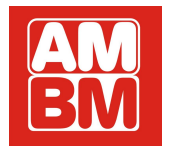

**MC66**

# **PROGRAMOWALNY MIERNIK CZĘSTOTLIWOŚCI / LICZNIK**

# **ZASTOSOWANIE**

MC66 przeznaczony jest do

wbudowania w urządzenie pomiarowe

lub kontrolne jako miernik częstotliwości, okresu,

licznik w górę lub w dół. Z powodzeniem może być

również stosowany jako uniwersalny miernik częstotliwości

w pracowni elektronika - radioamatora.

Sterowanie wszystkimi funkcjami pomiaru i programowania odbywa się za pomocą czterech przycisków znajdujących się na płycie czołowej miernika.

Miernik ma wejście sygnału TTL (5Vpp), dlatego zastosowanie dodatkowego przedwzmacniacza - preskalera MCW2 zdecydowanie poprawia funkcjonalność miernika zwiększając czułość i zakres pomiarowy, a także zmniejsza ryzyko uszkodzenia w przypadku zbyt dużych napięć wejściowych.

# **WŁAŚCIWOŚCI**

- pomiar częstotliwości , okresu , licznik "w górę" , licznik "w dół"
- współpraca z dowolnym preskalerem o stopniu podziału od 2 do 256
- programowalny licznik "w dół" ze zmianą napięcia na złączu EX0 po dojściu do zera.
- szybki dostęp do 8 niezależnie programowanych konfiguracji
- dwa programowalne przyciski umożliwiające w czasie pomiaru zmianę wybranych parametrów miernika np. zmianę pomiaru częstotliwości na pomiar okresu.
- pomiar częstotliwości względnej, zarówno w trybie dodawania jak i odejmowania -
- pomiar częstotliwości względnej "natychmiastowy", częstotliwość mierzona staje się częstotliwością odniesienia.
- prosta procedura kalibracji miernika.
- cztery stopnie jasności świecenia wyświetlaczy
- podgląd siódmej, niewidocznej cyfry ٠

# **KONFIGURACJE**

Wszystkie programowalne parametry miernika są grupowane w tz. konfiguracjach. Mamy do dyspozycji 8 konfiguracji oznaczonych P-1 do P- 8 a dostęp do nich zapewniają klawisze UP i DOWN. Klawiszem UP przechodzimy do konfiguracji o nr. wyższej a klawiszem DOWN - o numer niższej.

Po włączeniu miernika (lub resecie) ustawia się konfiguracja o numerze P-1. Fabrycznie wszystkie konfiguracje są zaprogramowane ale użytkownik może dowolnie je zmieniać. Na następnej stronie przedstawiono parametry miernika jakie zostały fabrycznie zapisane w konfiguracjach.

# **Fabrycznie zaprogramowane konfiguracje**

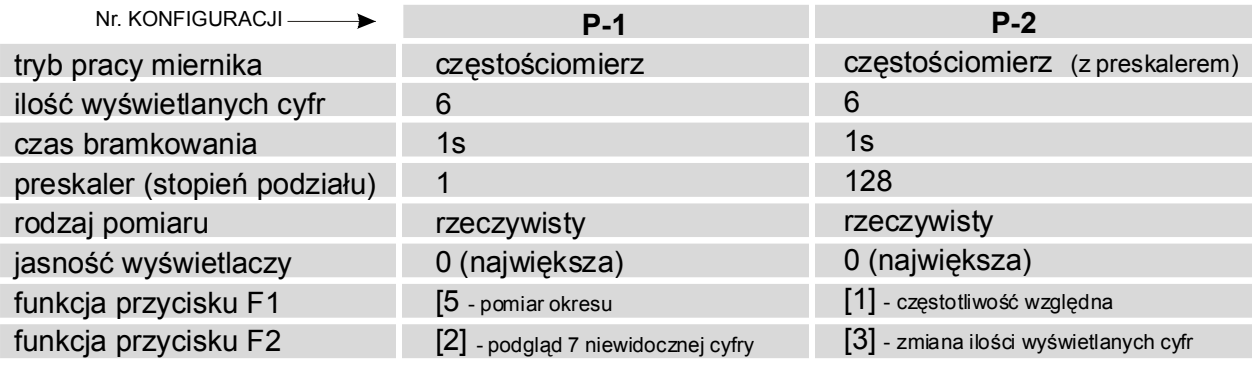

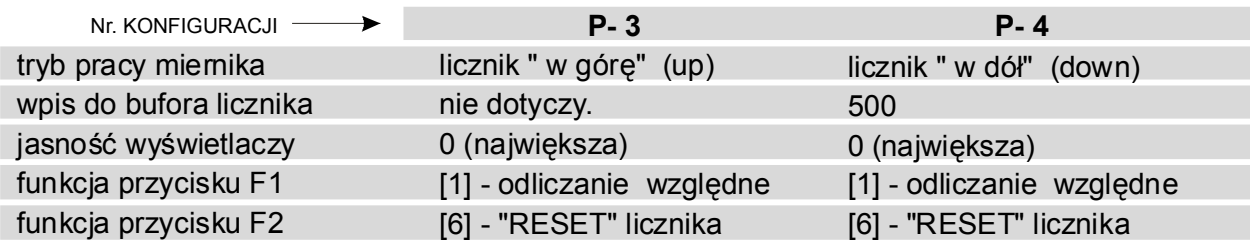

# **DANE TECHNICZNE MC66:**

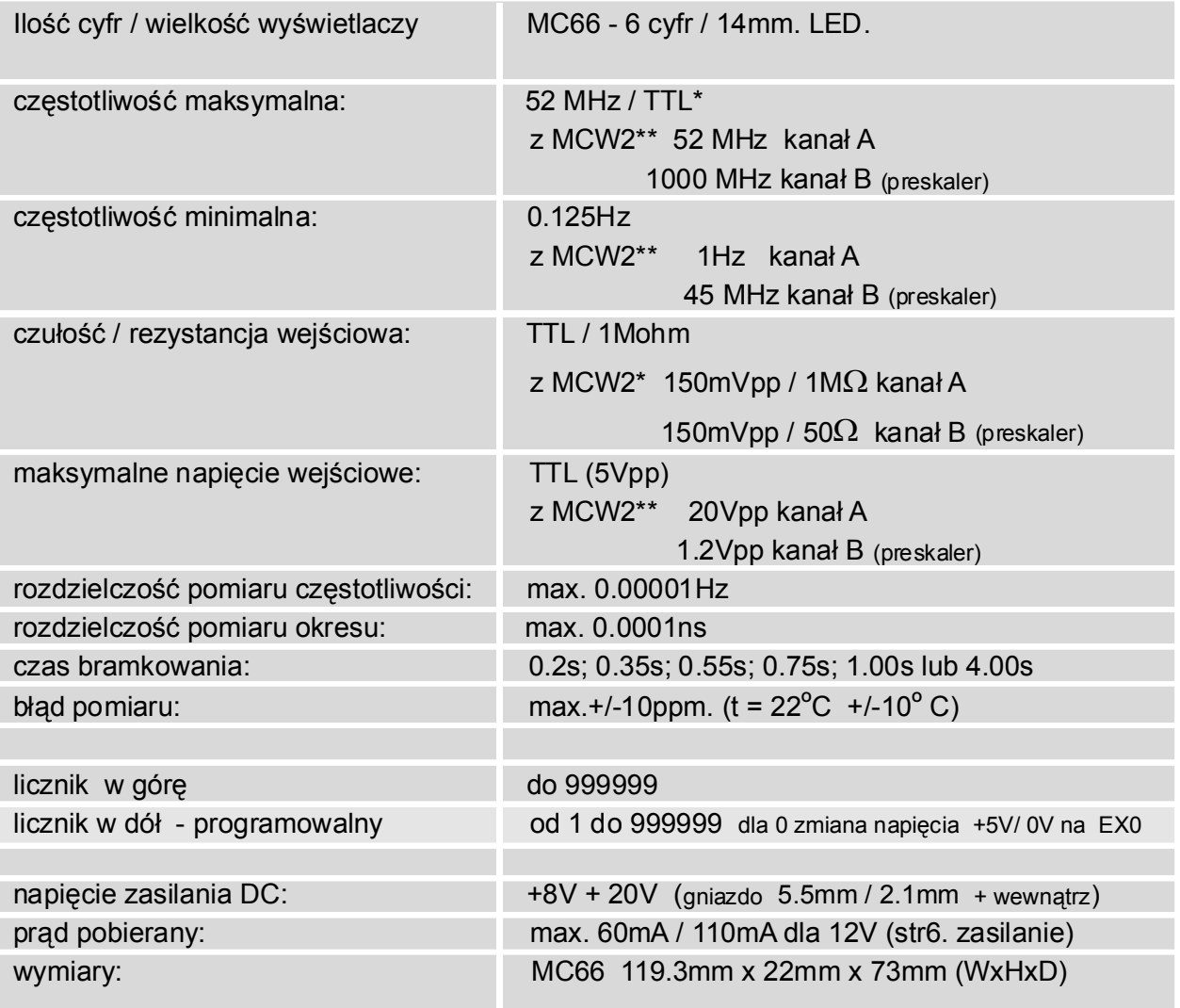

**\*** częstotliwość maksymalna zależy od serii układów scalonych i może osiągać 75MHz

**\*\* MCW2 -** przedwzmacniacz/preskaler, stanowi wyposażenie dodatkowe.

# **FUNKCJE PRZYCISKÓW**

Sterowanie wszystkimi funkcjami miernika odbywa się za pomocą czterech przycisków.

: jest to przycisk uniwersalny, do zaprogramowania funkcji (F1) wg tabeli nr 1. **F1/Esc** Naciśnięcie go jednocześnie z przyciskiem UP resetuje miernik. Podczas programowania anuluje zmiany i powoduje przejście do ustawiania poprzedniego parametru.

F2/ ENTER : jest to przycisk uniwersalny, do zaprogramowania funkcji (F2) wg tabeli nr 1. Podczas programowania zatwierdza zmiany i powoduje przejście do ustawiania następnego parametru.

: zmienia numer konfiguracji o jeden w górę. **UP**

W czasie programowania przyciskiem tym ustawia się (zmienia) wartość parametru "w górę". Naciśnięcie go jednocześnie z przyciskiem F1/Esc resetuje miernik.

**DOWN**: zmienia numer konfiguracji o jeden w dół.

W czasie programowania przyciskiem tym ustawia się (zmienia) wartość parametru "w dół". **RESET:** jednoczesne naciśnięcie klawiszy F1/ Esc i UP

**MENU:** wejście do MENU możliwe jest na dwa sposoby

- 1. jednoczesne naciśnięcie F1/Esc i UP po czym puszczenie obu i niezwłoczne naciśnięcie dowolnego klawisza. Na wyświetlaczu pojawi się " " **SET**
- 2. włączenie zasilania przy jednoczesnym przytrzymaniu dowolnego klawisza.

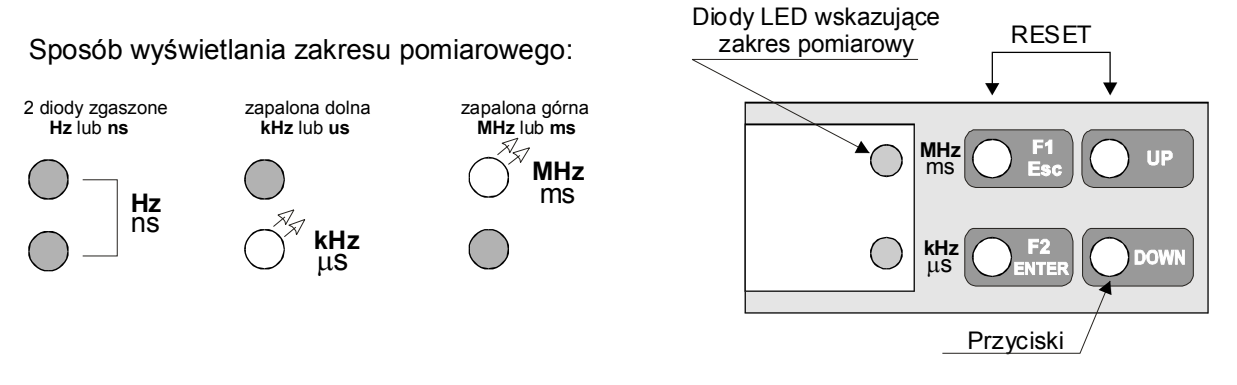

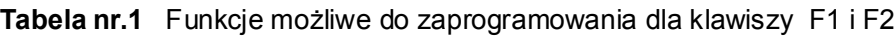

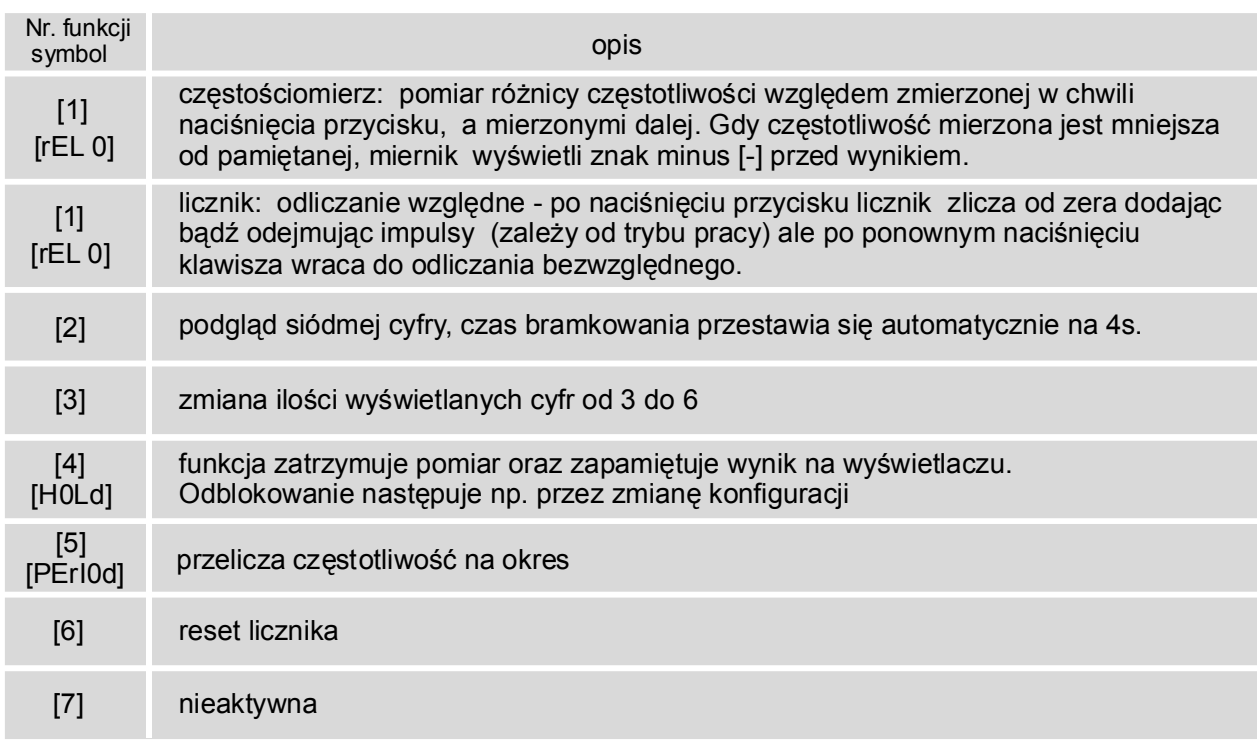

Anulowanie funkcji następuje po ponownym wciśnięciu klawisza

# **PROGRAMOWANIE MIERNIKA (MENU)**

Na stronie obok przedstawiono schemat programowania miernika oznaczając w prostokątach aktualne wskazanie wyświetlacza . Strzałki pionowe oznaczają wciśnięcie klawisza ENTER natomiast strzałki poziome wciśnięcie klawisza UP. Strzałka kropkowana, oznacza że należy klawisz UP wcisnąć kilkakrotnie, aby otrzymać żądane ustawienie.

**Przyciskami UP i DOWN ustawia się (zmienia) wartość parametrów, a przyciskiem ENTER potwierdza (wprowadza) ustawioną wartość przechodząc do programowania następnego parametru. Przycisk Esc anuluje zmiany i powoduje przejście do ustawiania poprzedniego parametru.**

Ze względu na niemożliwość wyświetlenia wszystkich znaków alfabetu na wyświetlaczu siedmiosegmentowym, przy programowaniu użyto wielu skrótów słów angielskich.

#### **Uwagi do schematu programowania**

- Ad. 1 Pierwszym krokiem jest wybór numeru konfiguracji, którą będziemy programować (naciskając przycisk SET numery będą zmieniały się od 1 do 8).
- Ad. 2 Następnie możemy skopiować dane zupełnie innej konfiguracji, zaprogramowanej wcześniej, na przykład dla zmiany tylko jednego parametru .
- Ad.3 Wybieramy tryb pracy miernika jako częstościomierz lub licznik impulsów.
- UP licznik impulsów w trybie zliczania "w górę". Miernik zlicza impulsy aż do 999999 chyba że zostanie wcześniej wyzerowany, wtedy zaczyna liczyć od początku. **Ad.4** "DIGIT" Po wybraniu trybu częstościomierza możemy zmienić ilości wyświetlanych cyfr od 3 do 6. Ma to na celu przedstawianie wyników "miej dokładnie" co ułatwia odczyt i zmniejsza pobór prądu. W trybie licznika mamy do wyboru licznik" w górę - UP lub licznik "w dół" -D0wn.
- Ad.5 D0wn licznik impulsów "w dół". Programujemy wartość początkową od której będą odejmowane kolejne impulsy. Po dojściu do zera napięcie na pinie EX0 złącza J6 zmieni się z +5V na 0V. Licznik zlicza dalej pokazując wartości ujemne a napięcie na EX0 pozostaje nadal 0V.
- Ad. 6 W trybie pracy częstościomierza miernik przechodzi do programowania czasu bramkowania pomiaru. Do wyboru mamy 6 wartości od 0.2s do 4.0s. Zaleca się stosowanie czasów większych lub równych 0,55s.
- Ad. 7 Kolejnym etapem jest programowanie wartości preskalera. Możemy ustawić tutaj dowolną wartość od 1 do 256 Ustawienie 1 jest równoznaczne z brakiem preskalera. Po wpisaniu dowolnej wartości stopnia podziału preskalera różnej od 1 na złączu J9 pojawia się napięcie +5V (gdy ustawimy preskaler na 1 wówczas napięcie na J9 = 0V ).
- Ad.8 Następną operacją jest wybór rodzaju pracy częstościomierza: pomiar rzeczywisty [AbS] (absolutny) lub pomiar względny [rEL0] (relatywny). Przy wyborze pomiaru rzeczywistego, częstotliwość fizycznie mierzona jest pokazywana na wyświetlaczu, z kolei pomiar względny charakteryzuje się tym, że do częstotliwości mierzonej jest dodawana bądź od niej odejmowana stała wartość, którą wpiszemy do pamięci w następnych etapach programowania. Wybranie pomiaru względnego powoduje pojawienie się następnych opcji, których nie ma w pomiarze rzeczywistym .
- Ad. 9 [Add] Dodawanie i [Sub] odejmowanie wartości wpisanej, od częstotliwości mierzonej. Przy operacji odejmowania może się zdarzyć, że wartość wpisana jest większa od mierzonej, wtedy miernik korzysta z funkcji modulo która powoduje przekształcenie wyniku ujemnego w wartość dodatnią . W takim wypadku istnieje możliwość wyświetlenia znaku minus (-) przez odpowiednie zaprogramowanie przycisku PU lub ENTER (patrz tabela nr 1), lecz traci się wtedy jedną, najmniej znaczącą cyfrę.
- Ad. 10 Wpis wartości względnej (maksymalnie 999.999.999) zaczynamy od ostatniej cyfry tj. pojedynczych Hz. Aktualnie zmieniana cyfra jest jaśniejsza od pozostałych i każde potwierdzenie jej powoduje przesunięcie rozjaśnienia na następną cyfrę. Dla ułatwienia orientacji, na której cyfrze aktualnie znajdujemy się, rozdzielono kropkami zakresy - kHz i MHz.
- Ad. 11 Ustawianie parametru jasności świecenia wyświetlaczy LED. W czasie ustawiania następuje zmiana jasności oraz podawany jest numer aktualnego ustawienia. Ustawienie 0 powoduje największą jasność wyświetlania, ale zarazem największy pobór prądu.
- Ad. 12 i Ad. 13 Ostatnimi parametrami do ustawienia są funkcje przycisków F1 /Esc i F2/ENTER. Każdemu z nich można przyporządkować jedną funkcje o numerze od 1 do 7 (tabela 1).
- Ad. 14 Wszystkie wprowadzone zmiany zapamiętywane są dopiero na samym końcu, w momencie wyświetlania komunikatu [End S]. W tym czasie nie należy resetować i wyłączać miernika, dotąd aż zgaśnie komunikat. Wyjście z trybu programowania, jeśli nie chcemy zapamiętywać zmian , można zrealizować przez naciśnięcie przycisku F1/Esc, poza momentem wyświetlania [End S] .

#### **SCHEMAT PROGRAMOWANIA MIERNIKA MC66**

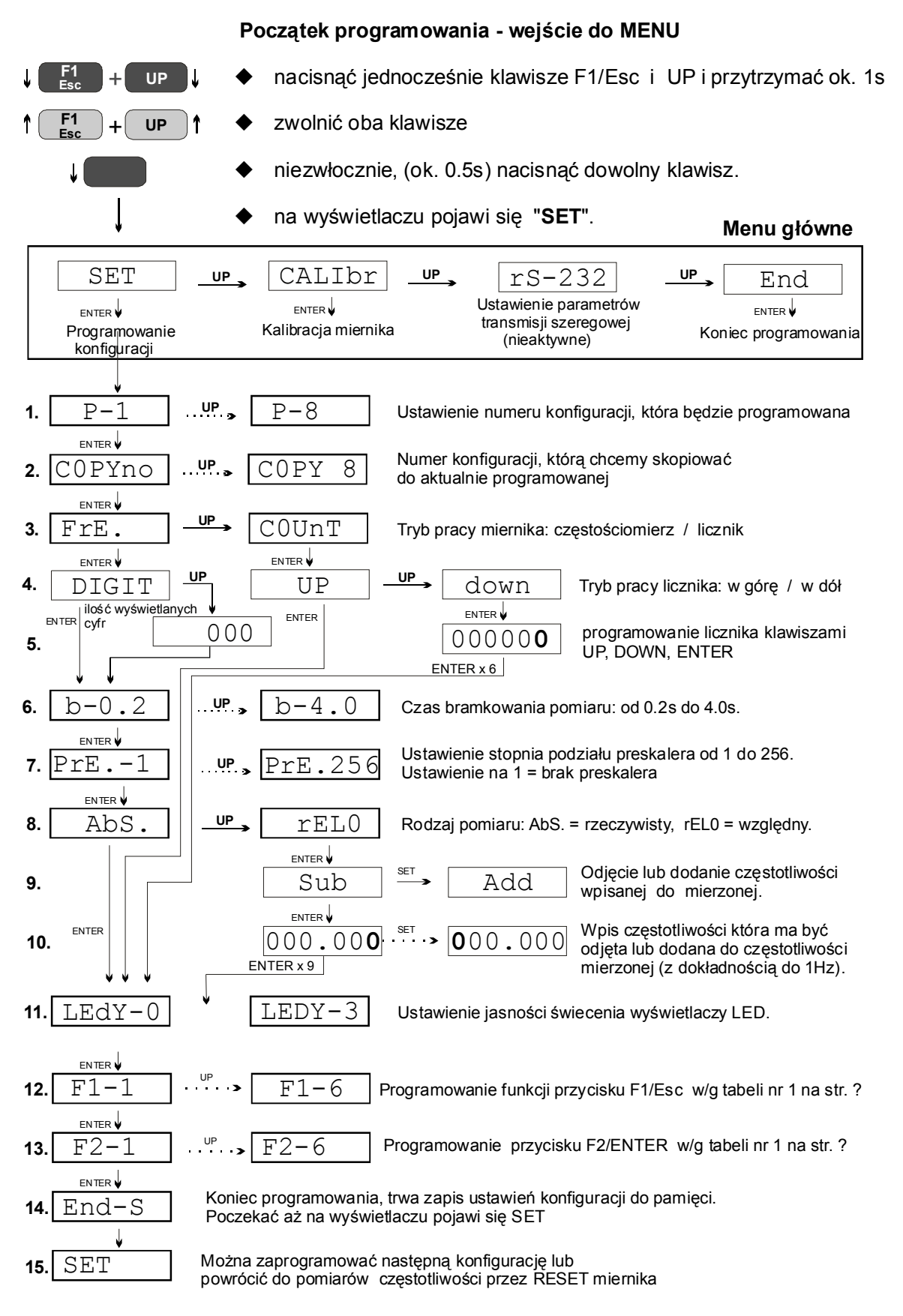

#### **Koniec programowania:**

nacisnąć jednoczesne klawisze F1/Esc i UP (RESET miernika)

# **KALIBRACJA MIERNIKA (użytkownika)**

wymianie rezonatora kwarcowego. Funkcja **[F-rEF.] w** menu głównym umożliwia łatwe, W procesie produkcji miernik jest skalibrowany względem wysoko stabilnego wzorca częstotliwości. Tym niemniej potrzeba kalibracji miernika może zaistnieć np. po długim czasie użytkowania ze względu na proces starzenia się elementów, jak również po ręczne skorygowanie miernika względem znanej, stabilnej częstotliwości jaką musimy dysponować.

- **1.** Do wejścia miernika należy doprowadzić sygnału o znanej i stabilnej częstotliwości z zakresu 50Hz - 50MHz.
- Wejść w tryb programowania miernika kalibrację (schemat na str. 5) **2.** Miernik po 4 sekundach, z takim czasem bramkowania jest realizowany pomiar, wyświetli częstotliwość obcinając dwie najstarsze cyfry, a pokaże dwie nie widoczne podczas pomiaru (7 i 8 cyfrę), które będą przyciemnione.
- Teraz przyciskami UP i DOWN należy skorygować wyświetlaną wartość, tak by miernik **3.** pokazywał dokładnie częstotliwość wzorcową.
- **4.** Koniec korekcji należy potwierdzić przyciskiem ENTER. Wyjście z procesu kalibracji, bez zapisu do pamięci, jest realizowane za pomocą przycisku Esc.

#### **Proces kalibracji powinien odbywać się po przynajmniej półgodzinnej pracy miernika i najlepiej w urządzeniu, w którym ma pracować, tak aby mogły ustabilizować się w nim warunki termiczne.**

# **USTAWIENIA FABRYCZNE**

Jeżeli częstotliwość której użyliśmy do kalibracji okazała się"niepewna" zawsze możemy wrócić do ustawień fabrycznych. W tym celu należy:

- 1. zewrzeć zworką złącze DEFAULT
- 2. przycisnąć jednocześnie klawisze F1/Esc i UP (zresetować miernik)
- 3. wyświetlacz wskaże [dEFUL]
- 4. nacisnąć dowolny przycisk
- 5. wyświetlacz wskaże [End d]
- 6. zdjąć zworkę ze złącza DEFAULT
- 7. przycisnąć jednocześnie klawisze F1/Esc i UP (zresetować miernik) co kończy przywracanie ustawień fabrycznych w tym również ustawień konfiguracji.

# **ZASILANIE**

Preferowanym napięciem zasilania miernika jest napięcie od 8V do 20V (np. typowy zasilacz 12V wkładany do gniazdka sieciowego). Ponieważ w układzie zasilania zastosowano przetwornicę napięcia dlatego można zasilać go dowolnym

napięciem stałym z podanego zakresu. Dodatkowo powoduje to zmniejszenie poboru prądu w porównaniu ze stabilizatorami liniowymi.

Pobór prądu głównie zależy od wyświetlaczy, jaka jest ustawiona jasność, ile cyfr jest wyświetlanych i jakie to cyfry (8 pobiera więcej prądu niż 1).

W tabeli poniżej podano <u>typowe,</u> maksymalne (przy wyświetlaniu samych "8") prądy zasilania miernika samego i z przedwzmacniaczem MCW2C, dla różnych napięć zasilających i jasności wyświetlaczy ustawionych na maksimum i minimum.

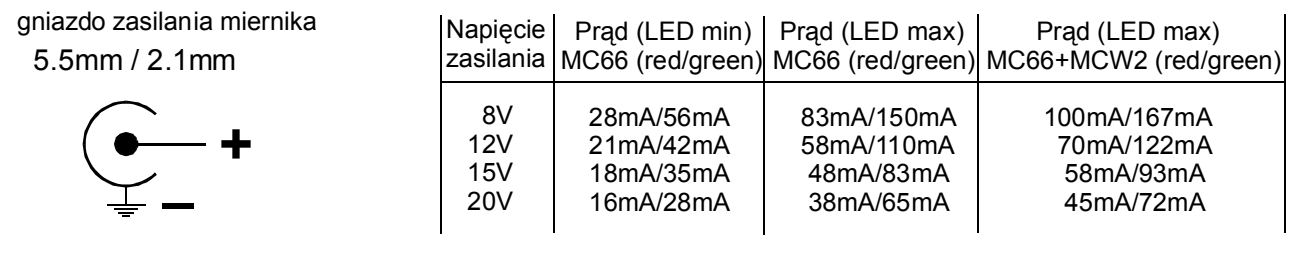

# **UWAGI**

#### **Czas bramkowania**

Miernik umożliwia pomiar w bardzo szerokim zakresie częstotliwości od 0.125Hz do 55MHz. Wykorzystując dwuwejściowy przedwzmacniacz z preskalerem MCW 2, możemy mierzyć częstotliwości do 1 GHz. Przedwzmacniacz MCW2 zwiększa również czułość miernika z poziomu TTL do 150mVpp.

Różne czasy bramkowania pozwalają na optymalne dopasowanie do zakresu częstotliwości jak i szybkości wyświetlania wyników. Niestety, nie da się pogodzić dokładnych pomiarów niskich częstotliwości z małymi czasami bramkowania.

Główną zasadą w pomiarach jest to, aby czas bramkowania stanowił <u>przynajmnie</u>j połowę okresu częstotliwości mierzonej. Również musimy się liczyć ze zmniejszeniem dokładności pomiarów niskich częstotliwości o małych amplitudach przy użyciu przedwzmacniacza. Wówczas szumy mogą zakłócać pomiar.

#### **Wyświetlanie**

Po prawej stronie wyświetlaczy znajdują się dwie diody wskazujące czy pomiar częstotliwości jest podawany w kHz czy w MHz. Obserwacja tych diod i kropek dziesiętnych pozwala łatwo odczytać wartość mierzonej częstotliwości. Miernik wyświetla jedną lub dwie kropki dziesiętne, przy czym zawsze kropka znajdująca się z lewej strony jest kropką główną skojarzoną ze wskazaniem jednej z dwóch diod, natomiast druga kropka ma zadanie pomocnicze, ułatwiające odczyt. Np. gdy świeci się dioda wskazująca, że wynik pomiaru jest wyświetlany w kHz, wówczas z lewej strony kropki głównej mamy podane całe kHz, z lewej strony kropki pomocniczej pojedyncze Hz, a z prawej strony kropki pomocniczej ułamki Hz. Wynik podany niżej należy odczytać:

# **27.145.1 kHz**

27 kiloherców, 145 herców i jedna dziesiąta herca

# **MCW2 preskaler - przedwzmacniacz**

Preskaler MCW2 jest wyposażeniem dodatkowym. Zdecydowanie poprawia funkcjonalność miernika przez zwiększenie czułości i zakresu pomiarowego ale także zmniejsza ryzyko uszkodzenia miernika w przypadku zbyt dużych napięć wejściowych.

W przypadku korzystania z preskalera należy pod wybranym przez siebie numerem konfiguracji wpisać odpowiednią wartość stopnia podziału preskalera np.dla MCW2 wpisać 128. Fabrycznie 128 wpisano dla konfiguracji P2. MCW2 ma 2 wejścia: wejście wzmacniacza i wejście preskalera (do 1000MHz).

Gdy wartość ta jest inna niż 001 wówczas na złączu Z2 pojawia się napięcie przełączające wejścia MCW2 (lub innego preskalera).

Preskaler) MCW2 należy nałożyć na złącza Z1 i Z2 a sygnał mierzony doprowadzić do wejść preskalera a nie do wejścia TTL miernika.

# **Zakłócenia**

Podczas projektowania miernika położono duży nacisk na zminimalizowanie zakłóceń wywołanych pracą układów cyfrowych jak i wyświetlaniem. Tym niemniej przy wykorzystywaniu miernika w czułych urządzeniach radiowych np. jako skalę częstotliwości, może się okazać że należy umieścić go w ekranie. Miejsce połączenia ekranu z masą należy dobrać eksperymentalnie.

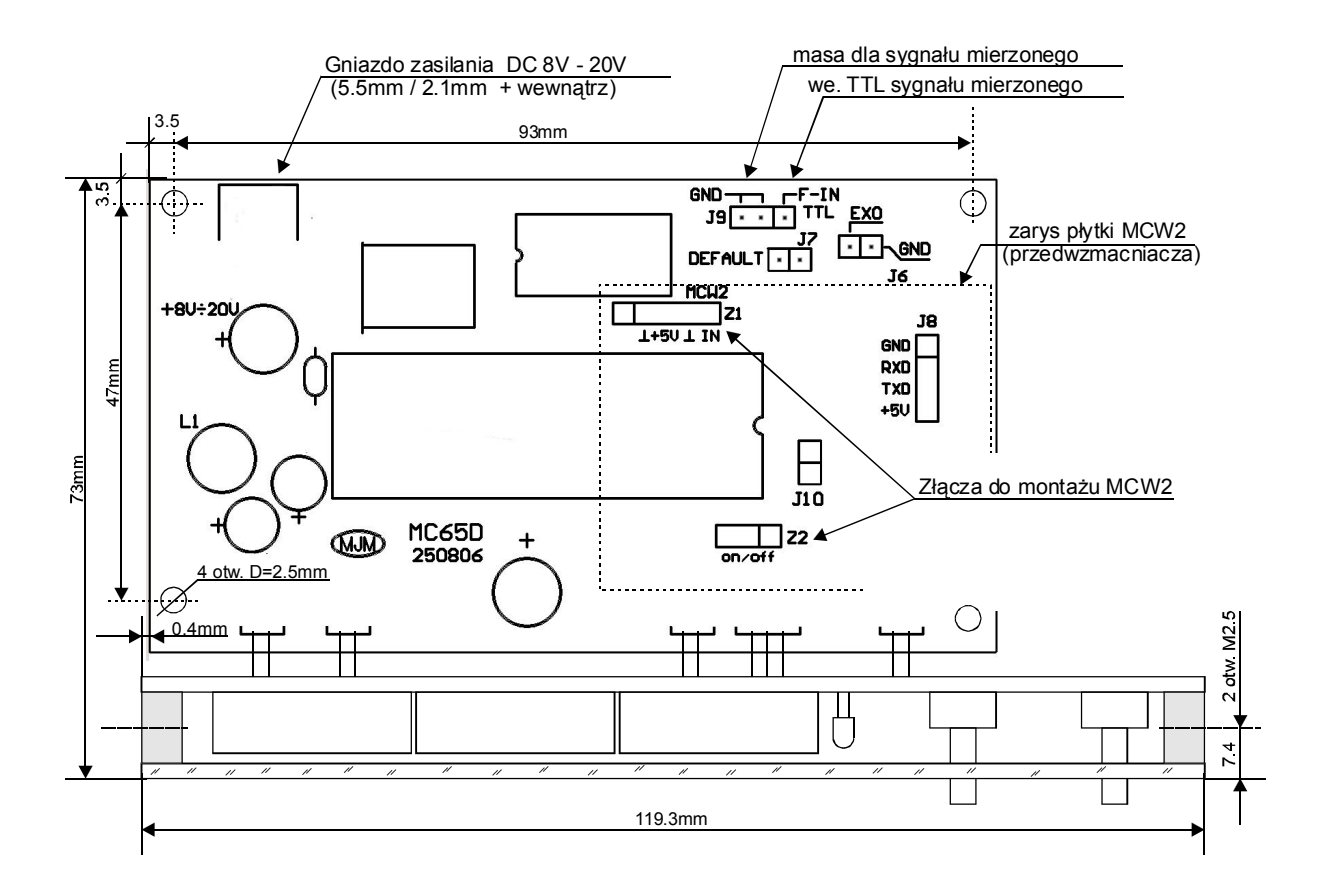

# **SPIS TREŚCI**

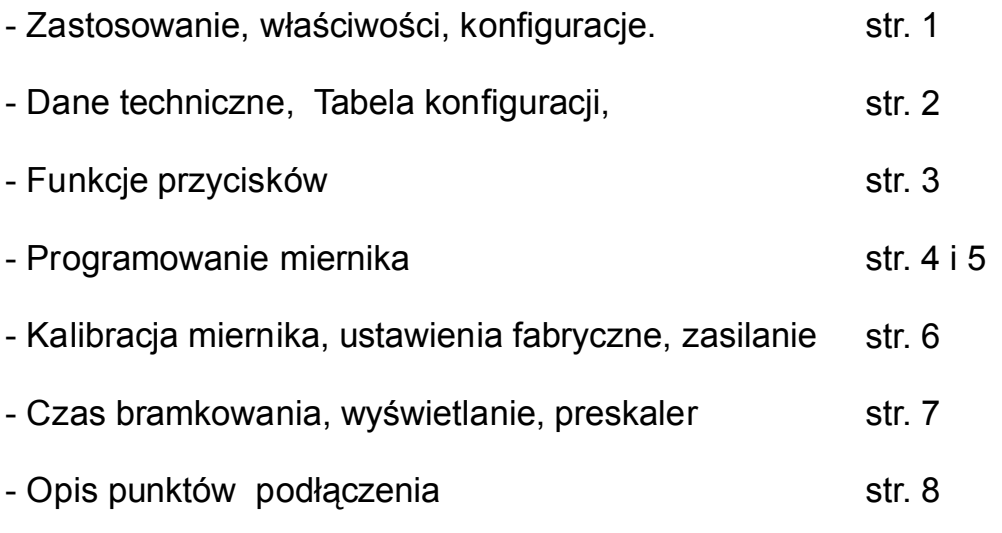

Zakład udziela 24-miesięcznej gwarancji od daty sprzedaży. Gwarancja nie obejmuje uszkodzeń mechanicznych i elektrycznych powstałych z winy wadliwego montażu przez klienta lub spowodowanych przekroczeniem wartości maksymalnych określonych w danych technicznych.